# **機能追加に伴う取扱説明書記載内容の変更について**

ファームウェアのバージョンアップによる機能追加により、取扱説明書12章 に以下の項目が追加となりました。

## **ソフトウェアを更新する**

本電話機に内蔵されているソフトウェアがバージョンアップされた場合、インターネット経由で最新の ソフトウェアに更新することができます。

#### ご注意

- ソフトウェア更新を安全に完了させるため、以下の点に注意してください。 ・ ソフトウェア更新は、電池マーク表示が2本以上の状態で行ってください。電池マーク表示が1本以 下の場合は、ソフトウェア更新は行われません。
	- ・ ソフトウェア更新は電波の強い場所で行ってください。
	- ・ ソフトウェア更新を実施している間は、手順に記載されている以外の操作を行わないでください。
- ソフトウェア更新を行うときは、オンラインサインアップが必要です。オンラインサインアップは、 ソフトウェア更新メニューから行うことができます。
- オンラインサインアップが未設定の場合、ソフトウェア更新を行うとオンラインサインアップ画面が 表示されます。
- ソフトウェア更新に関する情報料および通信料は無料です。
- ソフトウエア更新中は、その他の操作は行えません。
- 「管理者ロック」の「Web制限」が設定されていても、ソフトウェア更新は行えます。
- 国際ローミングモードに設定中は、ソフトウェア更新は行えません。
- 電池マークが1本以下の場合、ソフトウェア更新を行うことができません。またソフトウェア更新中は、 電池パックを抜かないでください。

## **1** 公衆モードになっていることを確認する

モードの種別は、画面上部の表示によって区別で きます。

公衆モードの画面は、 右のとおりです。

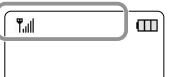

オフィスモード、グループモードおよび転送モー ドではソフトウェア更新は行えません。デュアル モードの場合は、ソフトウェア更新時に自動的に 公衆モードが選択されます。「利用するモードを 選ぶ」(☞13-2ページ)

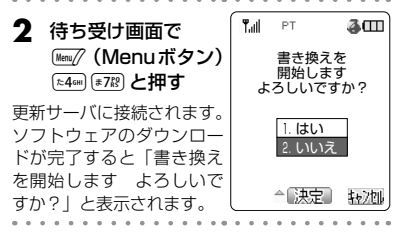

### **3** <sup>W</sup>を押して「1.はい」を選択し、 .(決定)を押す

数回再起動後、ソフトウェア更新が完了すると、 待ち受け画面が表示されます。

#### お知らせ

● ソフトウェア更新中は、発信、着信はでき ません。